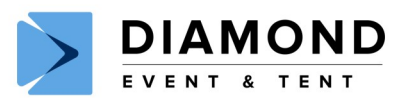

# **MULTI-MEDIA PROJECTOR**

#### **PARTS**

- Projector
- Carrying Case
- Power Cable
- RCA Audio/Video Cable *(Red/White/Yellow Ends)*
- VGA Video Cable *(Blue Rectangle Ends)*
- USB Cable *(Standard & Mini Ends)*
- HDMI Cable *(Chrome Rectangle Ends)*
- Quick Start Manual

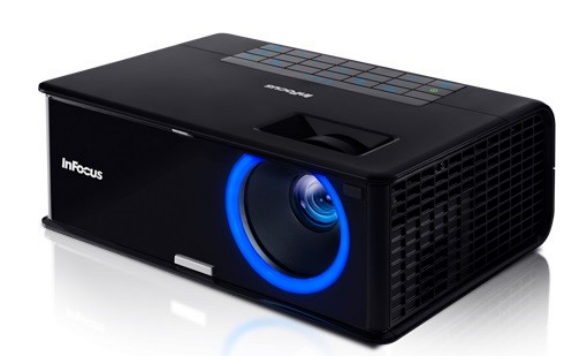

*Sample Photo / Actual Multi-Media Player Style May Vary.*

#### RCA Plugs (DVD or VCR) VGA Plugs (Apple Computer)

USB Plugs (IBM or Apple) HDMI Plugs (Other Audio/Video)

## OPERATION INSTRUCTIONS

#### **OPTIONAL ITEMS**

- Extension Cord
- Movie Screen

#### **REQUIREMENTS**

• 120 Volt / 3 Amp Power Source

#### **SYMBOLS**

- $\mathcal{L}$ Power
	- **Menu**
	- Source
- Volume
- Auto Image
- Keystone
- **Help** 2
- 1. Connect the power cord to the projector and to an outlet.
- 2. Slide open the lens cover *(tab above lens)*.
- 3. Touch the power light button.
- 4. Wait 5-10 sec. for the power light to stop blinking and turn green.
- 5. Turn on your media source *(computer or other*).
- 6. You many need to press a specific key combination on your computer to activate your computers external video port.
- 7. On most laptops hold down the FN key while pressing a key labeled CRT/LCD/ or LCD/VGA, a monitor icon or similar. *(See helpful hints for*

*specific model key combinations.)*

- 8. If this does not work, restart your computer. *(Make sure the projector is connected and on.)*
- 9. Press the source button to change if needed.
- 10. Use front release button to adjust the height as needed.
- 11. Use Keystone buttons to make picture square.
- 12. Zoom in/out to focus.
- 13. When finished, before unplugging, press the power button until it blinks.
- 14. When the power button turns off, the fan will stop. It is safe to unplug unit.
- 15. See Manual for more info.

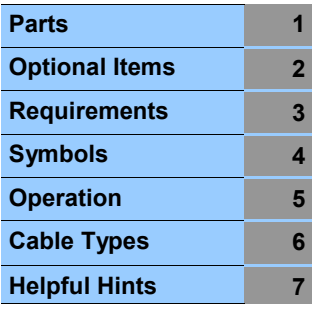

#### **Volume # 2013-A Document Property of Diamond Rental ©**

### **HELPFUL HINTS**

Diagonal Screen Sizes 60" @ 6.5'-7.5' Away 80" @ 8.5'-10.5' Away 90" @ 9.5'-11.5' Away 150" @ 16'-20' Away

#### Laptop Export Port Keys

Apple = F7 Compaq = Fn+F4 or F6  $Dell = Fn+F8$ Fujitsu =  $Fn + F10$  $HP = Fn + F4$  or  $F6$ IBM ThinkPad = Fn+F7  $Sony = Fn + F7$  $Toshiba = Fn + F5$ 

#### **TROUBLE SHOOTING**

- See Product Manual.
- If you have any additional problems or concerns, please call your local Diamond Event Party Location.

#### **LOCATIONS**

**SALT LAKE CITY** 4518 South 500 West 801-262-2080